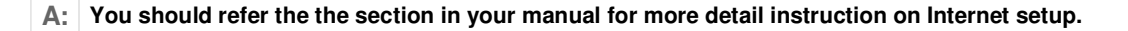

- 1. Open your web browser and enter your Gateway's IP address to configure the web management. The default IP is **192.168.0.1**, user's name "eitg", password is "123"
- 2. Please refer to your user's guide on how to setup the VoIP gateway/router's WAN port for Internet connection.
- 3. **Dynamic DNS:** If you have dynamic IP address, please make sure to sign up with Dyndns.org and configure your Dynamic DNS setup from "NAT->Advanced Features->Dynamic DNS" in the left menu.
	- Please make sure when signing up with dyndns.org. Only choose a domain that ends with "dyndns.org". For example, please choose "myname.dyndns.org". Do not choose "myname.gotdns.org"..etc.
	- If you have a VoIP Gateway Router, please make sure to enter only "myname" in the Hostname field. Do not enter the entire domain name. Refer to the graph below:

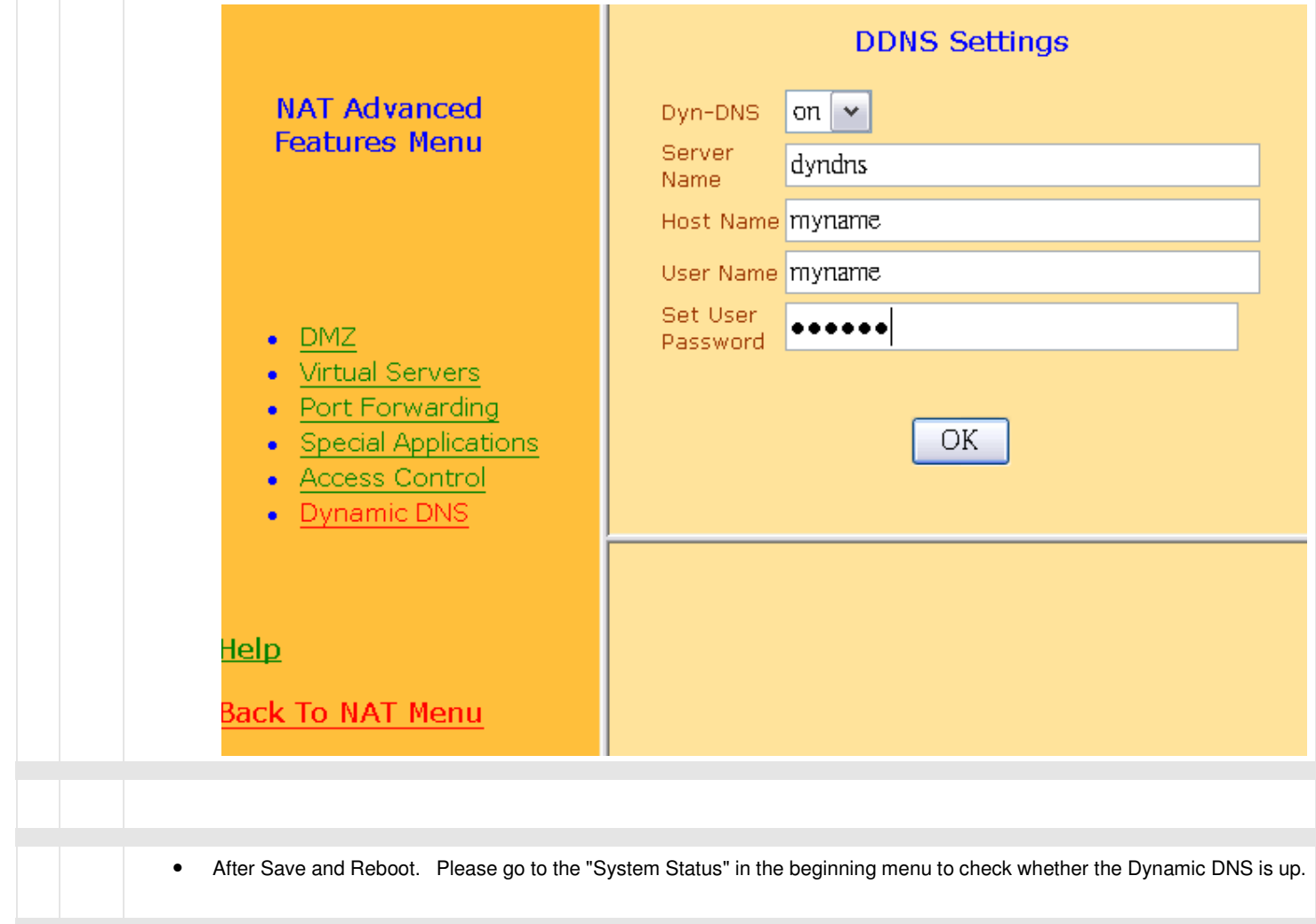

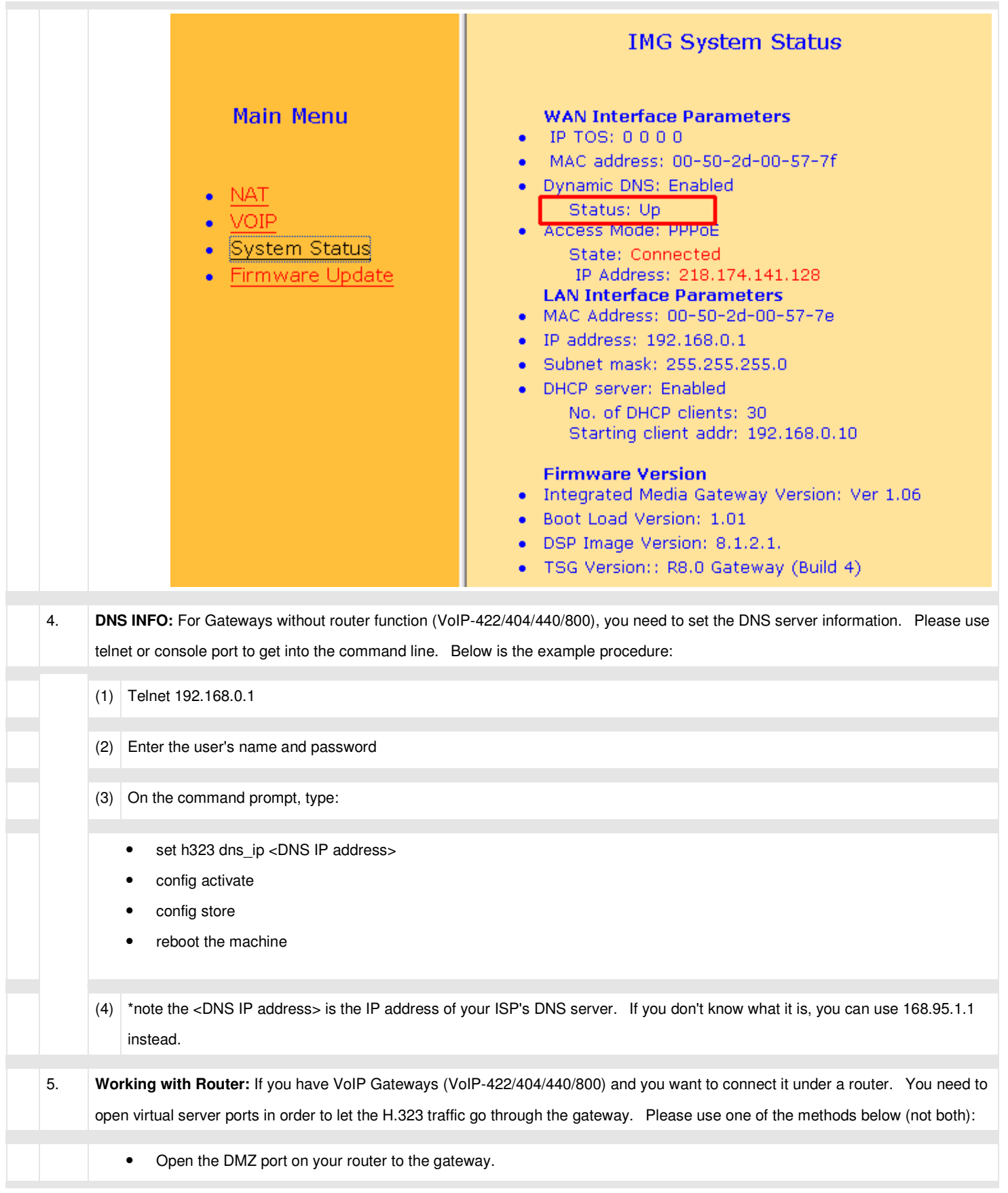

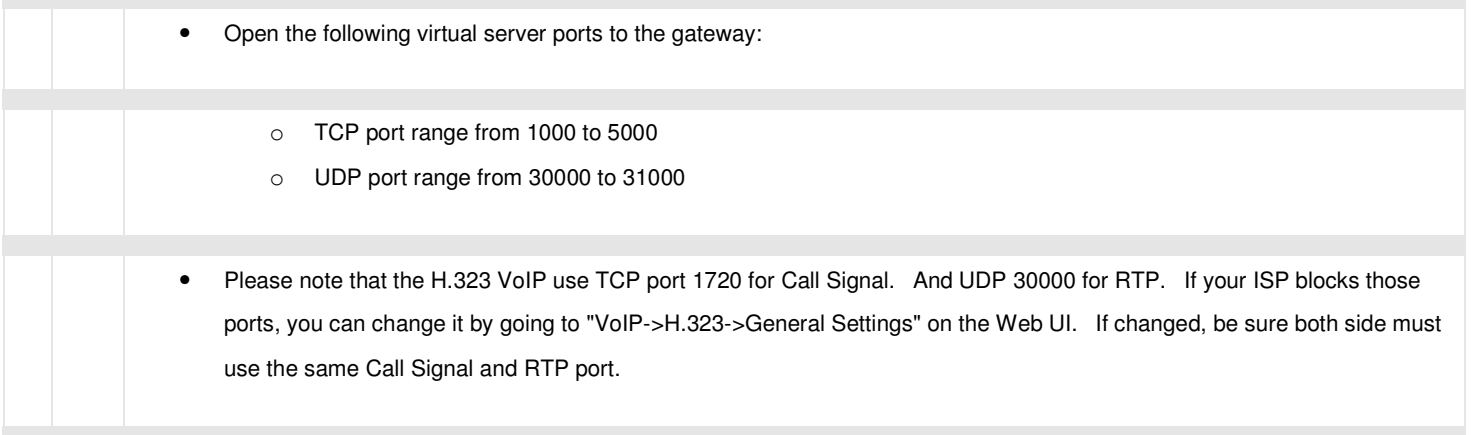